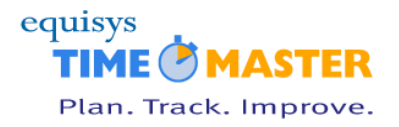

# **Timemaster V4 Release Notes Dated 21st December 2015**

This document contains the release notes accompanying updates for Timemaster version 4.

It contains a list of changes and enhancements made to each version. Older release notes are available from the "Previous Releases" document.

Some updates require a database update to also be applied to add new tables or fields into the database. The database has a version number which should be checked prior to installing the windows or web program updates.

#### **If the database version is less than shown below do not install any program updates until the database update has been installed and completed with no errors.**

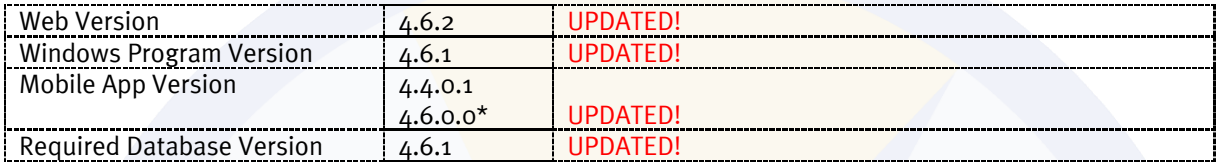

\*iPhone build only

### **MUST READ SECTION**

If you are the person responsible for installing the Timemaster update, please refer to the following document which will outline what is needed;-

**THIS VERSION REQUIRES CHANGES TO THE TIMEMASTER WEB SOFTWARE INSTALLATION. PLEASE REFER TO THE WEB INSTALLATION GUIDE FOR MORE DETAILS**

<http://download.equisys.com/pub/timemaster/files/UpgradingTimemaster.pdf>

If your version of Timemaster Web is less than version 3 please contract [support](mailto:support@timemaster.equisys.com) for upgrade advice.

You need to run the "Refresh Report Selections and Menus" option under System Administration in the Windows application after installing this update.

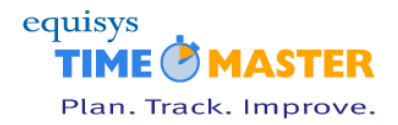

## **General Notes:**

Please note that our support email address is now;-

#### [timemastersupport@equisys.com](mailto:timemastersupport@equisys.com)

To ensure your emails are actioned in the most efficient manner please ensure you use this email address.

(8781) Clients who use the standard Timemaster import program should no longer use the version they have as it is unsupported.

We have found that clients have imported data using an old format and the outdated version used did not populate all the data in the database and therefore caused data integrity issues.

The standard import program was written to migrate client data from their old time recording system into Timemaster. It was not, and should not, be used to update existing data within Timemaster.

If you have any queries regarding this please contact the support desk on 01482 588532.

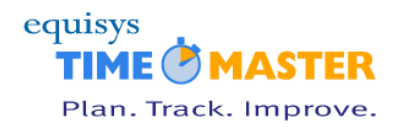

## **WEB APPLICATION**

#### **SUPPORTED VERSIONS**

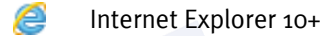

 $\mathbf{L}$ 

Internet Explorer 10+ Google Chrome 46+ Mozilla Firefox  $41+$  Safari 6+ on Apple iOS

### **MISCELLANEOUS**

- (9124) Users If, when creating a new staff member, the user also opted to create a login record from the existing staff member's login record, the system copied the existing staff member's email address to the newly created login record. The new staff member's email address should have been used - FIXED!!!
- (9129) Active Directory (AD) The user could not log into Timemaster via the login screen if the AD password contained symbols - FIXED!!!

#### **HOME PAGE**

- (9056) Home Tab pages that have any of the project widgets on them can now be filtered by a service (only applicable for multi discipline setups where more than one service is used).
- (9069) The Chargeability Summary Widget now includes Total Hours and Total %age figures on the floatover.
- (9101) Edit Messages An internal Server Error occurred when editing a message FIXED!!!

#### **PROJECTS**

- (8948) Child tasks are now indented to show their relationship with their parent tasks in the task lookup grids. This is forced if the user option 'List tasks in planning order' is set. If this option is not set tasks are shown with no structure and the user is able to sort the grid.
- (9106) Project Listing The project listing views 'Profitability', 'Target' and 'Limits' were all restricted to only show the users favourite projects. This was implemented to ensure the grid populated efficiently.

However, after receiving feedback from clients, we have developed a solution to lift these restrictions if required.

There is now a 'Restrict Web Project Views' setting on the Control Parameters - Additional Projects tab page. By default this is set to 'Restrict to Favourites' which enables the system to function as it did in previous versions.

If this is changed to 'All Projects (User Option overrides)' all users will be able to view all projects in their project set. However, with this setting on, Timemaster Administrators can then apply the user option 'Restrict Project Views to Favourites' (System Administration  $\rightarrow$ 

Allocate User Timesheet Options - Web Options tab page) to specific users. Users with this option set will then be restricted to their favourite projects.

Please note that the users access right restrictions which limit the user to 'My Project Set' or As Project Leader' still apply.

#### **TIMESHEETS**

(9041) Timesheet Control - An option to approve multiple timesheets at once has been added to speed up the approval process. This is available by placing a tick in the 'Use multi-select in grid' option which will appear in the top left corner of the Timesheet Control page if the user has the access right

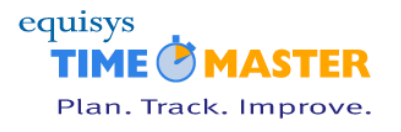

'Timesheet Functions  $\rightarrow$  Timesheet Control  $\rightarrow$  Change Timesheet Status' assigned. With this option ticked the user can use their mouse to select multiple timesheet lines. When the mouse button is de-pressed the 'Timesheet Status' options will appear.

- (9108) Approve Timesheet Lines Previously the 'from' date was determined by the system looking at the earliest 'Completed' timesheet in the system. This was causing some clients problems as they had staff who completed their timesheet without entering any time. We have therefore changed the logic to default to the earliest 'Completed' timesheet which has time booked on it.
- (9113) System Administrators can now schedule emails to be automatically sent to staff at a set day and time. Example uses would be to send a reminder email on a Monday morning to all staff whose previous week's timesheets are not complete. For more details click [here](http://www.timemasternet.co.uk/WWWHelp/schedule_missing_timesheets_em.htm)

Please note that this needs some technical configurations performing on your system by the people responsible for managing your Timemaster system before this is available. For more details on this please refer to the Timemaster Web Installation Guide.

### **EXPENSES**

- (9066) An exception error was being created if a staff member tried uploading an expense receipt larger than the limit imposed on their system (Controlled within the ConfigureTimemasterWeb application). This scenario is now handled and the user is returned a message informing them of the problem.
- (9091) We have now implemented a way of preventing a staff member from creating new expense claims if their timesheets are not up-to-date. For more details please click [here.](http://www.timemasternet.co.uk/WWWHelp/Preventing_Expense_Claims.htm)

#### **WIP / INVOICING**

- (9064) The user who created the invoice and the date it was created are now shown on the Edit Invoice Header page.
- (9115) Issue with allocating to prepayment where there has been an invoice which has a prepayment but is later credited – FIXED!!!

### **FLEXI / ABSENCE**

- (8036) Users can now create absence requests from their absence chart. This gives the staff member better visibility of their colleagues planned leave before booking their request. A summary of the staff member's leave entitlement has been included at the top of their absence chart. Annual Leave summary is now shown when a staff member books an absence request - this gives the staff member better visibility of their current holiday entitlement when making an annual leave request and their manager better visibility when approving one.
- (9104) The 'Entitlement' figure on the Absence Chart was not including the staff member's brought forward holiday allowance figures - FIXED!!!

#### **RESOURCING**

- (9055) Resourcing (Scenarios) Users now have the ability to save several resource plans and recall them at a later date. This option is available from the Multi Task Resourcing.
- (9071) Office Workload the Service, Group and Department selections were being ignored FIXED!!!
- (9079) A 'Service Panel' has been added to the top of the Project Resource Planning page. This shows figures specific for the resource selected. If no service is selected the project figures are used.

(9090) The View Allocations Bar Chart now maintains its column widths when switching between Allocations per Day, Week and Month. Previously the column widths changed making the allocations per day view un-readable on smaller displays.

equisys

Plan. Track. Improve.

- (9096) Office Workload the Actual cost date was not being formatted correctly FIXED!!!
- (9175) Issue with Task Resources not finishing the loading sequence FIXED!!!

#### **REPORTS**

- (9054) Reports Staff Time Analysis and Project Time Analysis When more than one currency was being reported, the pie chart was only representing figures from the first currency. Where data is split into the individual currencies the currency code is now appended to the end of the group label.
- (9095) Reports Staff Time Analysis and Project Time Analysis The pie chart legend was only showing the top 9 elements and then putting all other elements into an 'others' label. This was 'by design' to prevent the legend becoming too large. However, we have now changed this to show the top 10 elements and put all others into the 'others' label. We've also added a charge title to identify 'Top  $10 + others'.$

We has also changed %age figures to report to 2 decimal places and included a tooltip float-over on the chart to show the values of the segment you are floating over.

- (9102) Reports Staff Time Analysis and Project Time Analysis When working with multi-currency the "Hours %" figures were not calculating correctly - FIXED!!!
- (9087) Timesheet Analysis the Save Def button did not function correctly since version 4.4.0 FIXED!!!
- (9142) Timesheet Analysis Overhead Group and Service Name added as pivot options.

Timesheet User Field (if used) also added to the pivot options.

#### **PURCHASE ORDERS**

(9140) Incorrect errors were being reported when saving a new Purchase Order - FIXED!!!

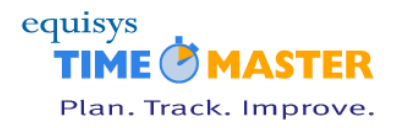

## **WINDOWS**

### **TIMESHEETS**

- (9092) The timesheet grid sometimes rendered incorrectly in versions of Windows 7, 8.1 and 10 FIXED!!!
- (9080) MDAC message was being displayed when running Timemaster in Windows 10 FIXED!!!
- (9093) Email Missing Timesheets The timesheet date shown on the email subject did not represent the date selected by the user. This was only applicable with the option 'Email line-manager that completed timesheets / timecards require approval' was ticked - FIXED!!!

#### **WIP / INVOICING**

(9115) Issue with allocating to prepayment where there has been an invoice which has a prepayment but is later credited – FIXED!!!

#### **FLEXI / ABSENCE**

(9114) Issue with Auto-Booking created across into the following day – FIXED!!!

### **SPREADSHEETS**

- (9116) Generate Project Excel Spreadsheet Issue creating a new spreadsheet in Office 2013+ FIXED!!!
- (9142) Hours and Costs Analysis Spreadsheet Invoice No added to pivot options.

## **Mobile Application - iPhone build (v4.6.0.0)**

Compatibility with iOS9 – FIXED!!!